# **กำรพฒั นำระบบจดักำรสำรสนเทศซ่อมบำ รงุ คอมพิวเตอร ์ บนปฏิบตัิกำรแอนดรอยด ์ The Development of A Computer Maintenance System On Mobile Phones**

มนัญญา ไชยทองศรี $^{\rm 1}$  และ ปราโมทย์ กั่วเจริญ $^{\rm 2}$ 

*1 นักศึกษาปริญญาโท สาขาวิทยาการคอมพิวเตอร์ คณะสถิติประยุกต์ สถาบันบัณฑิตพัฒนบริหารศาสตร์ 2 ผู้ช่วยศาสตราจารย์ สาขาวิทยาการคอมพิวเตอร์ คณะสถิติประยุกต์ สถาบันบัณฑิตพัฒนบริหารศาสตร์ <sup>1</sup>manunya.aon@gmail.com, <sup>2</sup> pramote@as.nida.ac.th*

## **บทคดัย่อ**

้วัตถุประสงค์ของบทความนี้คือ การพัฒนาระบบจัดการสารสนเทศซ่อมบำรุงคอมพิวเตอร์บนโทรศัพท์มือถือ ี แอนดรอยด์ เพื่ออำนวยความสะดวกแก่เจ้าหน้าซ่อมบำรุงคอมพิวเตอร์ เมื่อมีการร้องขอสำหรับการซ่อมบำรุง ้ คอมพิวเตอร์ เจ้าหน้าที่รับเรื่องบันทึกข้อมูลเกี่ยวกับสถานที่ของคอมพิวเตอร์ วันที่และเวลาที่แจ้งซ่อม ปญหาและ ี สาเหตุของเครื่องคอมพิวเตอร์ เข้าสู่ระบบบริหารจัดการซ่อมบำรุงคอมพิวเตอร์ ข้อมูลเหล่านี้จะปรากฏบน โทรศัพท์มือถือของเจ้าหน้าที่ซ่อมบำรุงคอมพิวอตอร์ ซึ่งเจ้าหน้าที่ซ่อมบำรุงคอมพิวอตอร์สามารถเลือกรับงานซ่อมและ ี สามารถเดินทางไปซ่อมบำรุงอุปกรณ์คอมพิวเตอร์ของหน่วยงานที่ร้องขอ เจ้าหน้าที่สามารถทำการตอบรับระบบด้วย การแสดงตัวตนบนระบบเพื่อรับผิดชอบซ่อมเครื่องคอมพิวเตอร์ของหน่วยงานที่ร้องขอในระบบ และเจ้าหน้าที่ซ่อม ี สามารถปรับปรุงสถานภาพการทำงานจากเว็บไซต์ซ่อมบำรุงเครื่องคอมพิวเตอร์โดยผ่านทางโทรศัพท์มือถือ และ ี่ ชิ้นส่วนอะไหล่ที่เกิดเสียหายสามารถขอเพื่อจะส่งมอบ ณ สถานที่ซ่อม ดังนั้นทำให้สภาพแวดล้อมการทำงานที่มี ประสิทธิภาพให้กับเจ้าหน้าที่ซ่อมและลดค่าใช้จ่ายการใช้โทรศัพท์มือถือเพื่อติดต่อเจ้าหน้าที่ซ่อมบำรุงคอมพิวเตอร์ ทั้งหมด

ี **คำสำคัญ:** แอนดรอยด์ ระบบบริหารจัดการซ่อมบำรุงคอมพิวเตอร์ สภาพแวดล้อมการทำงานที่มีประสิทธิภาพ โทรศัพท์มือถือ

#### **Abstract**

The objective of this paper is to develop a computer maintenance management system on Android mobile phones to facilitate of the computer maintenance staff. When there is a request for computer maintenance, the request handling staff will record information about the location of the computer, date and time of the request, and problems and cause in the computer maintenance management system. This information will appear on the repair staff's mobile phone. The repair staff may choose to accept the repair job. The repair staff can update work status from the repair site using the mobile phone. Missing spare parts can be requested to be delivered at the repair site. Therefore, this provides an effective working environment to the repair staff and can reduce mobile phone charges.

**Keywords:** maintenance management system, effective working environment, android, mobile phone

#### **1. บทน ำ**

ระบบบริหารจัดการซ่อมคอมพิวเตอร์เป็นระบบรับเรื่องสำหรับการซ่อมอุปกรณ์คอมพิวเตอร์ของแต่ละ หน่วยงานภายในองค์กร ซึ่งเดิมเมื่อหน่วยงานภายในองค์กรร้องขอสำหรับซ่อมคอมพิวเตอร์ เจ้าหน้าที่รับ เรื่อง ี ดำเนินการบันทึกใบรับเรื่องโดยโปรแกรม Microsoft Word จากนั้นดำเนินการพิมพ์เอกสารข้อมูลการร้องขอซ่อม ้ คอมพิวเตอร์จากระบบ เพื่อมอบหมายงานแก่เจ้าหน้าที่ซ่อมบำรุงคอมพิวเตอร์ จากนั้นดำเนินการบันทึกเลขที่การซ่อม ้บนสมุดบันทึกการร้องขอสำหรับซ่อมคอมพิวเตอร์ เมื่อมีการร้องขอสำหรับซ่อมคอมพิวเตอร์ครั้งต่อไป เจ้าหน้าที่รับ ี่ เรื่องจะดำเนินการบันทึกข้อมูลตามลำดับการทำงานเดิม ซึ่งเมื่อเจ้าหน้าที่ซ่อมไม่อยู่ประจำที่โต๊ะทำงาน ณ เวลา ้ ขณะนั้น เจ้าหน้าที่รับเรื่องร้องขอซ่อมจะดำเนินการโทรติดต่อเจ้าหน้าที่ซ่อมคอมพิวเตอร์ เพื่อดำเนินการตามใบร้องขอ ี่ ซ่อมคอมพิวเตอร์ ทำให้เกิดค่าใช้จ่ายขึ้น และเกิดการพิมพ์กระดาษใบแจ้งซ่อมจำนวนมากต่อวัน ทำให้เกิดปญหาเรื่อง ึกับติดต่อและการประสานงานเกิดขึ้น เมื่อต้องสรุปรายงานประจำเดือนหรือต้องการสืบค้นข้อมูลการร้องขอสำหรับซ่อม ้ คอมพิวเตอร์ดำเนินการยากยิ่งขึ้น เนื่องจากต้องทำการค้นหาข้อมูลที่ต้องการจากสมุดบันทึกที่ละบรรทัด เพราะไม่ ี สามารถทราบเลขที่ซ่อมตามใบร้องขอบันทึกหน้าเท่าไรหรือลำดับเท่าไรในสมุดบันทึกการร้องขอ และเมื่อต้องการสรุป รายงานประจำเดือนต้องบันทึกข้อมูลเข้าสู่ระบบคอมพิวเตอร์โดยโปรแกรม Microsoft Word ทำให้ใช้เวลานานและ ปัญหาที่สำคัญที่สุดคือ การติดต่อสื่อสารระหว่างเจ้าหน้าที่รับเรื่องกับเจ้าหน้าที่ซ่อมบำรุงคอมพิวเตอร์ เนื่องจากต้อง เสียค่าใช้จ่ายการใช้โทรศัพท์เพื่อติดต่อสื่อสารและอาจต้องรอเจ้าหน้าที่ซ่อมเดินทางกลับมาประจ าที่หน่วยงานสังกัด ึก่อน จึงสามารถรับเรื่องร้องขอสำหรับซ่อมครั้งต่อไป เพื่อดำเนินการซ่อมครั้งต่อไป ทำให้เกิดการเสียเวลาและเกิด ี ความไม่ต่อเนื่องของการดำเนินงาน ทำให้ประสิทธิภาพการทำงานลดน้อยลงตามลำดับ ทำให้การประเมินตัวชี้วัดการ ทำงาน เพื่อวัดประสิทธิภาพในการทำงานของเจ้าหน้าที่ต่ำกว่าเกณฑ์ที่องค์กรกำหนดและมีผลต่อการประเมิน งบประมาณการจ่ายเงินเดือนขององค์กร เนื่องจากการจัดสรรงบประมาณเงินเดือนแต่ละปีงบประมาณ เกิดจากการ ประเมินตัวชีวัดคือประสิทธิภาพการทำงานของเจ้าหน้าที่ภายในองค์กร

ดังนั้นผู้ศึกษาจึงได้พัฒนาโปรแกรมการพัฒนาระบบจัดการสารสนเทศซ่อมบำรุงคอมพิวเตอร์บน ระบบปฏิบัติการแอนดรอยด์ เพื่อช่วยให้การทำงานที่สะดวกและมีประสิทธิภาพมากยิ่งขึ้น เนื่องจากปจจุบันอุปกรณ์ ้ แล็ปท็อป แท็บเล็ต สมาร์ทโฟนหรือโทรศัพท์เคลื่อนที่ ได้ถูกนำมาใช้งานในองค์กรอย่างแพร่หลาย ซึ่งสมาร์ทโฟน ี เหล่านี้ไม่ได้จำกัดแค่เพียงเช็คอีเมลหรือการสนทนาเท่านั้น แต่รวมถึงการใช้อุปกรณ์ดังกล่าวเพื่อใช้สำหรับการเข้าถึง ้ทรัพยากรที่มีการควบคุมการเข้าถึงขององค์กร หรือการเชื่อมต่อกับระบบเครือข่ายขององค์กร ซึ่งการนำอุปกรณ์พกพา หรือสมาร์ทโฟนมาใช้ภายในเครือข่ายขององค์กร หรือเรียกว่า Bring your own device (BYOD) โดย BYOD หมายถึง ึ การที่เจ้าหน้าที่นำอุปกรณ์ของตนเอง มาเชื่อมต่อกับระบบเครือข่ายขององค์กร เพื่อการทำงานภายในองค์กร ทำให้เกิด ี ความสะดวกและรวดเร็วขึ้น การนำนโยบายของ BYOD มาใช้ในที่ทำงาน นำมาซึ่งผลประโยชน์ขององค์กรส่วนของการ ้ช่วยลดค่าใช้จ่าย โดยองค์กรไม่จำเป็นต้องใช้จ่ายงบประมาณสำหรับการจัดเตรียมอุปกรณ์ด้านสมาร์ทโฟนหรือโทร ี ศัพท์เคลื่อนที่และการบำรุงรักษา ทำให้เจ้าหน้าที่ทำงานได้สะดวกและรวดเร็วขึ้น ด้วยเทคโนโลยีที่ทันสมัยและมี ี ประสิทธิภาพ สำคัญที่สุดคือเจ้าหน้าที่สามารถทำงานได้ทุกสถานที่และทุกเวลา ซึ่งการที่เจ้าหน้าที่สามารถทำงานได้ ิ ทุกสถานที่และทุกเวลาโดยไม่ต้องประจำที่โต๊ะทำงาน จัดอยู่ในระบบที่เรียกว่า Mobile Workforce หมายถึงเจ้าหน้าที่ สามารถปฏิบัติงานได้ทุกสถานที่ โดยสถานที่นั้นอาจไม่ใช่หนวยงานสังกัด ซึ่งผู้ปฏิบัติงานต้องมีวินัย มีความรับผิดชอบ

้ต่อตนเองและมีความซื่อสัตย์ ระบบจัดการสารสนเทศซ่อมบำรุงคอมพิวเตอร์บนระบบโทรศัพท์เคลื่อนที่ นำหลักการ ของ BYOD และ Mobile Workforce เข้ามาช่วยสำหรับการทำงาน เมื่อเจ้าหน้าร้องขอสำหรับซ่อมคอมพิวเตอร์จาก ี่ หน่วยงานภายในองค์กรยังสู่หน่วยงานรับผิดชอบ เจ้าหน้าที่รับเรื่องทำการบันทึกข้อมูลสถานที่ตั้งคอมพิวเตอร์ วันที ้ และเวลาที่แจ้งซ่อม ปญหาและสาเหตุของเครื่องคอมพิวเตอร์ เข้าสู่ระบบบริหารจัดการซ่อมบำรุงคอมพิวเตอร์ ข้อมูลที่ ้บันทึกจะปรากฏบนโทรศัพท์เคลื่อนที่ของเจ้าหน้าที่ซ่อมบำรุงคอมพิวเตอร์ ซึ่งเจ้าหน้าที่ซ่อมสามารถเลือกรับงานซ่อม และดำเนินการซ่อมบำรุงอุปกรณ์คอมพิวเตอร์ของหน่วยงานที่ร้องขอทันที เจ้าหน้าที่สามารถทำการตอบรับระบบด้วย การแสดงตัวตนบนระบบเพื่อรับผิดชอบการซ่อมเครื่องคอมพิวเตอร์ของหน่วยงานที่ร้องขอในระบบ และเจ้าหน้าที่ซ่อม บำรุงคอมพิวเตอร์สามารถปรับปรุงสถานภาพการทำงานจากเว็บไซต์ซ่อมบำรุงเครื่องคอมพิวเตอร์โดยผ่านทาง โทรศัพท์มือถือ และชิ้นส่วนอะไหล่ที่เกิดความเสียหาย สามารถร้องขอและส่งมอบ ณ สถานที่ซ่อม ซึ่งเจ้าหน้าที่ซ่อม ี บำรุงคอมพิวเตอร์นั้นจัดอยู่ในระบบ Mobile Workforce เนื่องจากทำงานทุกสภานที่และทุกเวลา โดยสถานที่นั้นอาจ ไม่ใช่สำนักงานสังกัด เพื่อรับงานร้องขอสำหรับซ่อมคอมพิวเตอร์เหมือนระบบการทำงานเดิม ซึ่งสามารถรับเรื่องร้องขอ ึการซ่อมคอมพิวเตอร์ผ่านทางโทรศัพท์เคลื่อนที่ของตนเอง ทำให้การทำงานมีความต่อเนื่องและมีประสิทธิภาพมาก ยิ่งขึ้น จากหลักการของ BYOD และ Mobile Workforce ทำให้สามารถลดค่าใช้จ่ายขององค์กรด้านการจัดเตรียม ึ่งบประมาณสำหรับการจัดเตรียมอุปกรณ์โทรศัพท์เคลื่อนที่และการบำรุงรักษา สำคัญช่วยเพิ่มผลผลิตและช่วยเพิ่ม ประสิทธิภาพในการทำงานให้กับองค์กร

# **2. ควำมรู้พื้นฐำนและทฤษฏีที่เกี่ยวข้อง**

## **2.1 Activity Diagram**

Activity Diagram แสดงขั้นตอนการทำงานของ Use Case เช่นเดียวกับ Sequence Diagram แตกต่างคือ Activity Diagram เจาะจงเฉพาะงานๆหนึ่งของ Object นั้น ซึ่ง Activity Diagram จะเปลี่ยนสถานะได้โดยไม่ต้องมี ี เหตุการณ์ที่กำหนดไว้ใน Diagram มากระทำก่อน แต่จะเปลี่ยนสถานะตามกระบวนการทำงานคล้ายกับ Flowchart **(**Activity Diagram, 2015**)**

งานด้านวิศวกรรมซอฟต์แวร์และวิศวกรรมระบบ Use Case คือ เทคนิคหรือวิธีการหนึ่งเพื่อดึงความต้องการ ี เชิงหน้าที่ต่างๆ ที่จำเป็นต้องมีในระบบธุรกิจและระบบเทคโนโลยีสารสนเทศที่สนับสนุนระบบธุรกิจนั้นๆใน Use Case Model จึงมีผู้กระทำ (Action) และอยู่หลายๆ Use Case มีผู้กระทำเป็นตัวแทนบุคคลหรือระบบภายนอก (สุดาทิพย์ สุข สอาด, 2550)

#### **2.2 Android Studio**

Android Studio เป็น IDE Tools จาก Google เพื่อพัฒนาโปรแกรม Android โดยเฉพาะ โดยพัฒนาจาก แนวคิดพื้นฐานมาจาก InteliJ IDEA ซึ่งมีลักษณะใกล้เคียงกับ Eclipse และ Android ADT Plug-in โดยวัตถุประสงค์ ของ Android Studio คือต้องการพัฒนาเครื่องมือ IDE ที่สามารถพัฒนา App บน Android ให้มีประสิทธิภาพมากขึ้น ทั้งด้านการออกแบบ GUI ช่วยให้สามารถ Preview App ในมุมมองที่แตกต่างกันบน Smart Phone สามารถแสดงผล ี ทันที โดยไม่ต้องรัน App บน Emulator รวมทั้งได้ดำเนินการปรับปรุงเรื่องความเร็วของ Emulator ที่คงเป็นปญหาอยู่ ในปจัจุบนั การเขียน Android บน Android Studio มี 2 ขั้นตอนคือ ติดตั้ง Java SDK และดาวน์โหลด Android Studio ติดตั้งสามารถใช้งานได้ทันที โดยไม่จำเป็นต้องติดตั้ง Android ADT Plug-in ซึ่งช่วยลดขั้นตอนการติดตั้งเครื่องมือ ต่างๆได้(Android Studio, 2015)

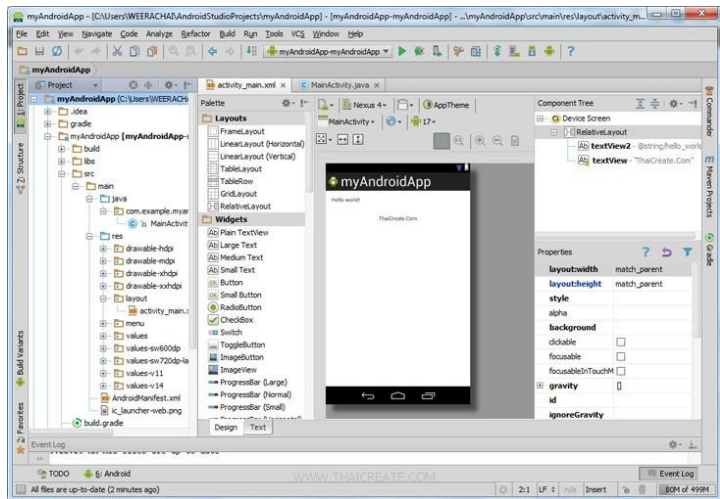

**รูปภำพที่ 1** หน้าจอหลักของโปรแกรม Android Studio

## **2.3 ฐำนข้อมูล MySQL**

MySQL หมายถึงระบบฐานข้อมูลสำหรับพัฒนาเว็บไซต์ร่วมกับภาษา PHP ปจจุบันได้รับความนิยมจาก นักพัฒนาเว็บแอพลิเคชั่นอย่างมาก ทั้งนี้เนื่องจาก MySQL เป็นฐานข้อมูลที่จัดการง่ายและสามารถใช้สำหรับการ ้พัฒนาเว็บไซต์ ระบบฐานข้อมูลเป็นองค์ประกอบที่สำคัญ ทั้งนี้เมื่อมีการพัฒนาเว็บไซต์ จำเป็นต้องใช้เว็บไซต์เก็บ ข้อมูลต่างๆ เช่น ใช้ฐานข้อมูลเก็บข้อมูลสินค้า เก็บข้อมูลรายการสั่งซื้อสินค้า เก็บข้อมูลประวัติต่าง เป็นต้น ้นอกเหนือจากการเก็บข้อมูล เพื่อประโยชน์ในการร้องขอการเรียกข้อมูล เพื่อนำมาแสดงผลข้อมูล สืบค้นข้อมูล การ อัพเดตและปรับปรุงระบบฐานข้อมูลที่ใช้ในการพัฒนาเว็บไซต์มีให้เลือกใช้อยู่หลากหลาย ซึ่ง MySQL เป็นระบบ ฐานข้อมูลที่เหมาะกับการพัฒนาเว็บไซต์ด้วยภาษา PHP **(**MySQL Database, 2015**)**

โปรแกรม MySQL เป็นโปรแกรมไม่เสยีค่าลขิสทิธิ์เน่ืองจากจดัอยู่ในกลุ่มโปรแกรม Open source โดย โปรแกรมรองรับการทำงานของคำสั่ง SQL (Structured Query Language) ทำให้สามารถทำงานร่วมกับโปรแกรม ประยุกต์(สุวรรนาวุธ กัมปนาท, 2552)

#### **2.4 Bring Your Own Device**

Bring Your Own Device (BYOD) คือแบรนด์ที่มีแนวคิดใหม่ที่เกิดขึ้นใหม่ในภาคอุตสาหกรรม เพื่ออำนวย ้ ความสะดวกแก่พนักงานภายในองค์กร ที่ใช้โทรศัพท์มือถือส่วนตัวสำหรับการเข้าถึงทรัพยากรของบริษัทหรือองค์กร ซึ่งงานที่สามารถเข้าถึงได้อาจมีทั้งอีเมลขององค์กร เอกสาร การใช้งานและเครือข่ายอื่นๆขององค์กร ซึ่งแนวคิดแรกใน ปี 2552 บริษัท Intel ตระหนักถึงความสำคัญของพนักงานต่อการใช้อุปกรณ์ส่วนตัวของพนักงานในการเข้าถึง ทรัพยากรขององค์กร ท าให้ผู้ใช้บริการด้านไอทีมากขึ้น เช่น ปี 2542 บริษัท Unisys และผู้ขายซอฟต์แวร์ เช่น Citrix Systems เริ่มพิจารณาจากการที่พนักงานมีแนวโน้มในการใช้งานอุปกรณ์ส่วนตัว สำหรับการเข้าถึงทรัพยากรองค์กร ี มากขึ้น เช่น Laptop, iPad, สมาร์ทโฟนหรือ USB เพื่อจุดประสงค์ในการทำงานของพนักงานภายในองค์กร ดังนั้นเพื่อ อ านวยความสะดวกแก่พนักงาน โดยไม่กระทบกับการรักษาความปลอดภัยของข้อมูลขององค์กรและความเป็นส่วนตัว ของผู้ใช้ จึงให้พนักงานสามารถใช้อุปกรณ์มือถือที่สามารถเชื่อมต่อกับเครือข่ายขององค์กรผ่าน Wi-Fi ดังนั้นพนักงาน ภายในองค์กรสามารถเชื่อมต่อและเข้าถึงทรัพยากรขององค์กร ผ่านทางแอพลิเคชั่นเพื่อเข้าสู้ทรัพยากรขององค์กร การ ใช้งานทั้งหมดขององค์กรสามารถเข้าถึงได้ผ่านเว็บเช่นธุรกิจ, การขาย, การสนับสนุนลูกค้า, การเงิน, เทคโนโลยี เป็น ่ ต้น ดังนั้นการเข้าถึงข้อมูลจุดเดียวช่วยลดข้อกำหนดทางเทคนิคต่างๆภายในอุปกรณ์ ความก้าวหน้าทางอุปกรณ์มือถือ ี สร้างความท้าทายมากสำหรับองค์กร (Prashant Kumar Gajar, 2013)

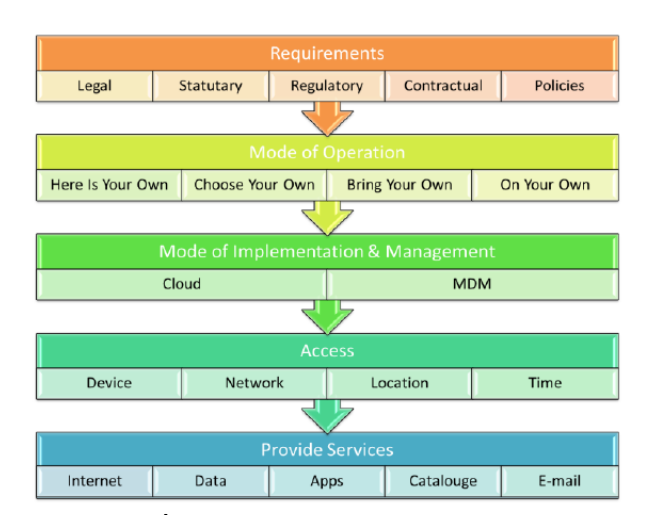

**รูปภำพที่ 2** Delivery of IT service through BYOD

ที่มา: Prashant Kumar Gajar, 2013.

รูปภาพที่ 2 อธิบายการเริ่มต้นของ BYOD เริ่มต้นจากความต้องการขององค์กร เรื่องการปฏิบัติตามกฏหมาย และนโยบายขององค์กร เพื่อสอดคล้องกับวัตถประสงค์การทำงานที่ชัดเจน เพื่อประโยชน์ขององค์กร สำหรับการใช้ ้ ประโยชน์จากอุปกรณ์เพื่อเชื่อมต่อกับข้อมูลขององค์กร สำหรับการดำเนินงานและการจัดการข้อมูลโดยใช้บริการคลาวด์ ี สามารถนำมาใช้เพื่อให้สามารถเข้าถึงอุปกรณ์เครือข่าย เช่น อินเทอร์เน็ต ข้อมูลแอปพลิเคชั่น อีเมล เป็นต้น ตามสิทธิ ้ของผู้ใช้งานและความต้องการพื้นฐานตามข้อกำหนดขององค์กร

### **2.5 Mobile Workforce**

ระบบการจัดการผ่านโทรศัพท์มือถือ (MWMS) คือ การนำโทรศัพท์มือถือมาใช้ประโยชน์ระดับสาธารณปโภค ี ไฟฟ้า หลายแห่งทั่วโลก ซึ่ง MWMS มีประโยชน์อย่างยิ่งสำหรับสาธารณูปโภคเหล่านี้ เนื่องจากพนักงานส่วนใหญ่ ใช้ โทรศัพท์มือถือเป็นประจำวันในการปฏิบัติงาน โดยประยุกต์เอาโทรศัพท์มือถือเข้ามาใช้งาน สำหรับการควบคุมระบบ ิ จากส่วนกลางที่สามารถทำงานอย่างมีประสิทธิภาพ แม้ว่าสถานนั้นไม่ใช่ภายในองค์กร อธิบายถึงการใช้งานระบบ mobile Workforce ที่มีฟ<sup>ั</sup>งก์ชั่นการใช้งานที่ครอบคลุมและมีศักยภาพในอนาคต ที่มีการควบคุมการทำงานของ ี ระบบงานขององค์กร ระบบการทำงานที่เรียกว่า Mobile Workfore ฮาร์ดแวร์ที่ใช้มักจะเป็น พีดีเอ มือถือหรือเครื่อง พ็อคเกตพีซี ขณะที่การใช้งานของเครื่องคอมพิวเตอร์โน๊ตบุ๊คหรือแท็บเล็ต สำหรับการเคลื่อนย้ายแรงงานที่ดูเหมือน ้ ค่อนข้างผิดปกติ อย่างไรก็ตามข้อสรุปที่ใช้ในการทำโครงการวิจัยที่ชัดเจน กล่าวถึงประเภทของอุปกรณ์มือถือที่ใช้ ส าหรับโปรแกรมของพนักงานภายในองค์กร บางโครงการไม่ได้อธิบายรายละเอียด การอภิปรายและการอภิปราย ้ฮาร์ดแวร์ที่เหลือยังคงไม่ชัดเจน แม้ไม่มีคำอธิบายเกี่ยวกับฮาร์ดแวร์ที่ใช้ใน MWMS ทางเลือกของฮาร์ดแวร์ที่ใช้ใน MWMS จะต้องได้รับการพิจารณาอย่างจริงจัง รุ่นที่ทันสมัยของสมาร์ทโฟนมีความเป็นไปได้ว่า มีการเทียบเคียงกับ ี คอมพิวเตอร์ เช่น โน๊ตบุ๊ค มีขนาดเล็กและมีอุปทานพลังงานแบตเตอรี่นาน ซึ่งทำให้การทำงานของพนักงานมี ี ประสิทธิภาพและสามารถทำงานได้สถานที่และทุกเวลา (Zaihisma Che Cob, Mohana Shanmugam, Siti Salbiah , 2009)

## **3. กำรออกแบบและพัฒนำระบบ**

การออกแบบและพัฒนาระบบจัดการสารสนเทศซ่อมบำรุงคอมพิวเตอร์บนปฏิบัติการแอนดรอยด์ แบ่ง ออกเป็น 2 ส่วน ดังต่อไปนี้

- **3.1 Actor ประกอบด้วย**
	- **3.1.1** เจ้าหน้าที่รับเรื่องร้องขอซ่อมคอมพิวเตอร์
	- **3.1.2** เจ้าหน้าที่ซ่อมคอมพิวเตอร์
	- **3.1.3** ผู้ดูแลระบบ

# **3.2 Use case ประกอบด้วย**

- **3.2.1** ระบบล็อกอิน
- **3.2.2** บันทึกข้อมูลแจ้งซ่อมอุปกรณ์เครื่องคอมพิวเตอร์
- **3.2.3** ตรวจสอบรายการแจ้งซ่อมอุปกรณ์เครื่องคอมพิวเตอร์
- **3.2.4** ตรวจสอบผู้รับผิดชอบการซ่อมอุปกรณ์เครื่องคอมพิวเตอร์
- **3.2.5** ยืนยันผู้รับผิดชอบการซ่อมอุปกรณ์เครื่องคอมพิวเตอร์
- **3.2.6** ตรวจสอบผู้รับผิดชอบการซ่อมอุปกรณ์เครื่องคอมพิวเตอร์
- **3.2.7** บันทึกรายงานการซ่อมอุปกรณ์เครื่องคอมพิวเตอร์
- **3.2.8** รายงานประวัติการแจ้งซ่อมอุปกรณ์เครื่องคอมพิวเตอร์
- **3.2.9** จัดการบัญชีผู้ใช้

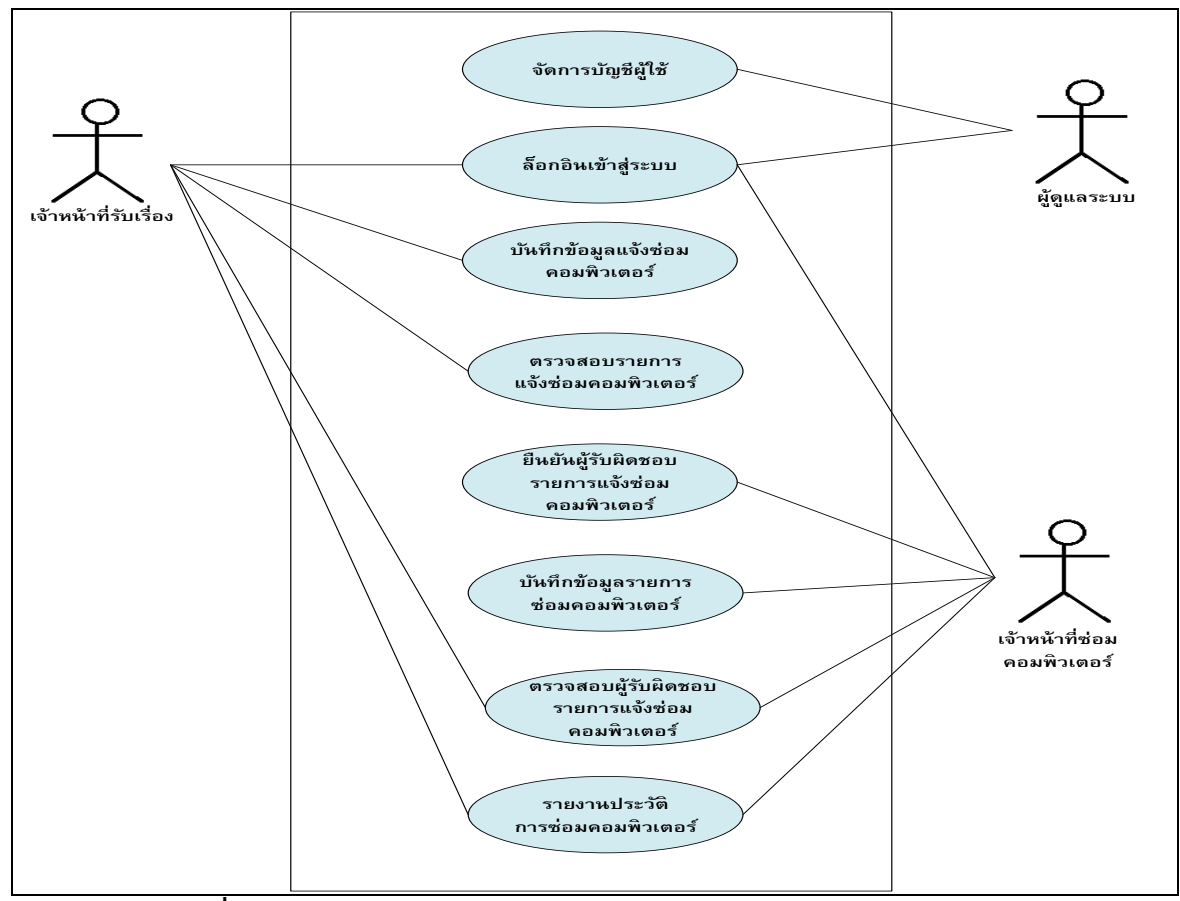

# <u>้ รูปภาพที่ 3 ภาพรวมของระบบการพัฒนาระบบจัดการสารสนเทศซ่อมบำรุงคอมพิวเตอร์</u> บนระบบปฏิบัติการแอนดรอยด์

ูรูปภาพที่ 3 ภาพรวมของระบบการพัฒนาระบบจัดการสารสนเทศซ่อมบำรุงคอมพิวเตอร์ บนระบบปฏิบัติการ แอนดรอยด์ ประกอบด้วย เจ้าหน้าที่รับเรื่องร้องขอ เจ้าหน้าที่ซ่อมคอมพิวเตอร์ และผู้ดูแลระบบ

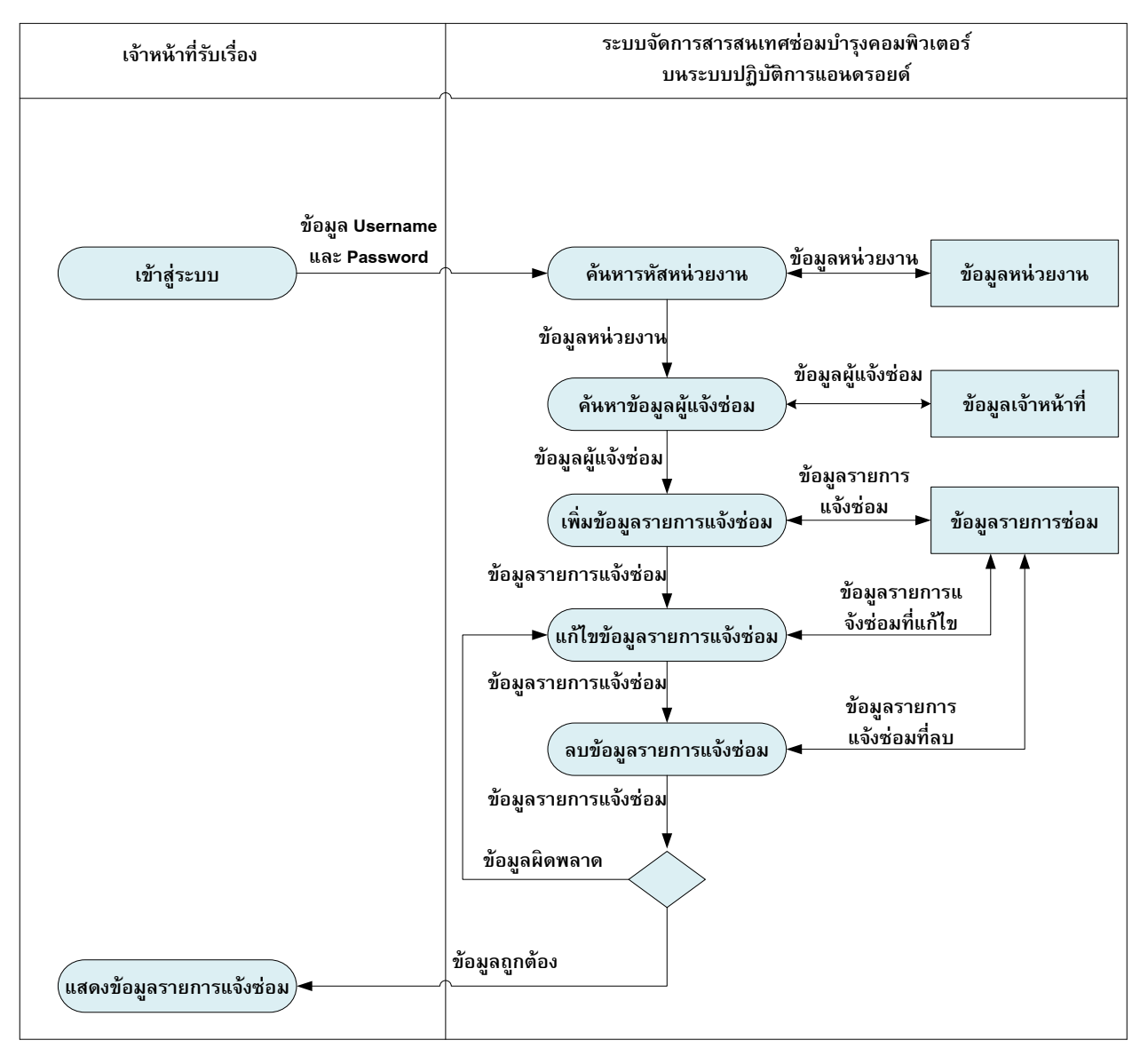

**รูปภาพที่ 4** ลำดับการทำงานของเจ้าหน้าที่รับเรื่อง

รูปภาพที่ 4 การทำงานของเจ้าหน้าที่รับเรื่อง ทำการรับเรื่องการแจ้งซ่อมคอมพิวเตอร์ทางโทรศัพท์ เจ้าหน้าที่ รับเรื่องเข้าสู้ระบบซ่อมบำรุง เพื่อบันทึกข้อมูลการแจ้งซ่อมคอมพิวเตอร์ โดยการสืบค้นข้อมูลหน่วยงานที่รับแจ้ง และ ข้อมูลผู้แจ้งซ่อม แล้วบันทึกข้อมูลรายการแจ้งซ่อมเข้าสู่ระบบ โดยเจ้าหน้าที่รับเรื่องสามารถแก้ไขหรือลบข้อมูลรายการ แจ้งซ่อมภายในระบบได้

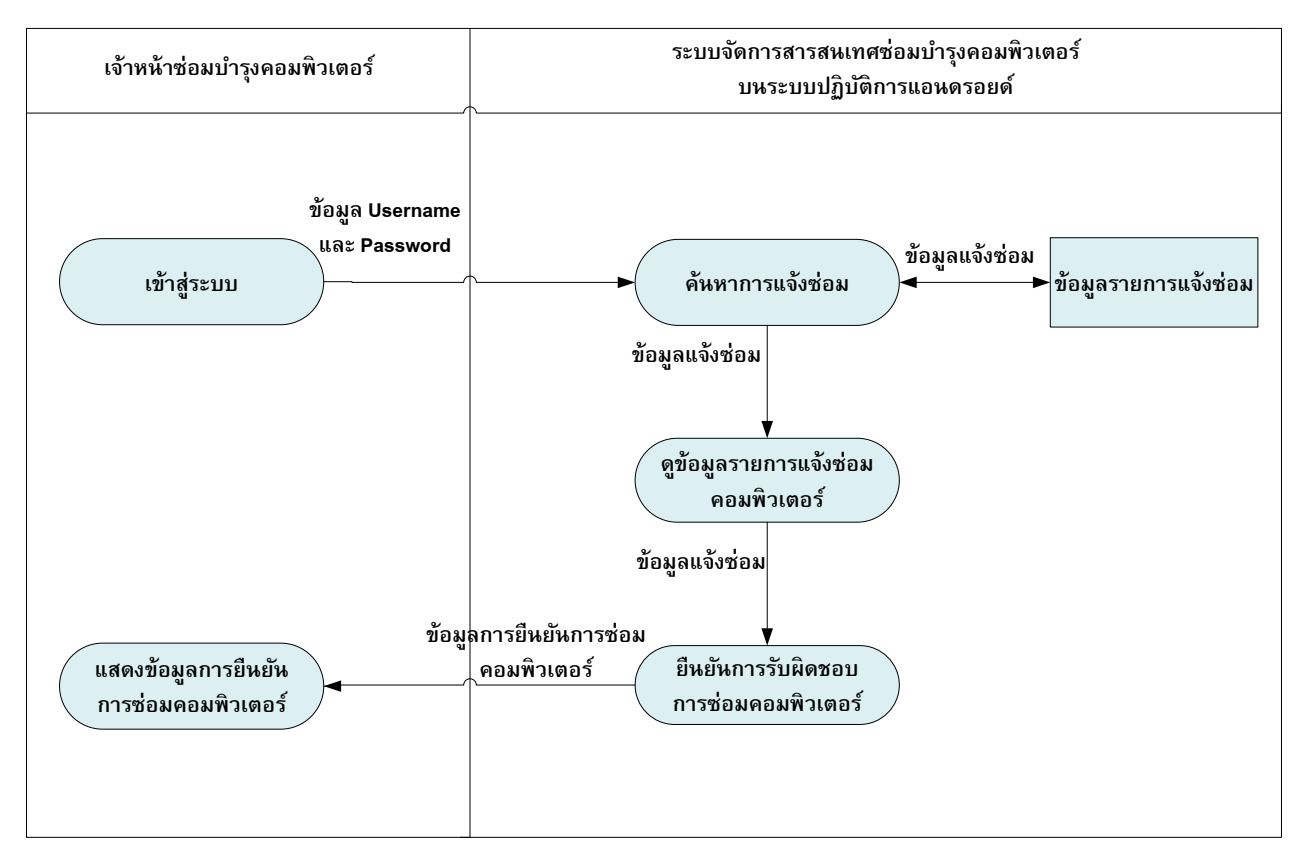

**รูปภำพที่ 5** ขั้นตอนการยืนยันผู้รับผิดชอบรายการแจ้งซ่อมคอมพิวเตอร์

ู รูปภาพที่ 5 ขั้นตอนการยืนยันผู้รับผิดชอบรายการแจ้งซ่อมคอมพิวเตอร์ เมื่อเจ้าหน้าที่ซ่อมบำรุงคอมพิวเตอร์ ดำเนินการซ่อมบำรุงคอมพิวเตอร์เสร็จเรียบร้อย ตามรายการแจ้งซ่อม สามารถดำเนินการซ่อมคอมพิวเตอร์รายการ ี ลำดับต่อไป โดยการเข้าระบบ ค้นหารายการแจ้งซ่อม เจ้าหน้าที่ซ่อมบำรุงคอมพิวเตอร์สามารถยืนยันการซ่อมบำรุง ้ คอมพิวเตอร์รายการลำดับต่อไป โดยยืนยันความรับผิดชอบภายในระบบ แล้วเจ้าหน้าที่ยืนยันตัวตนเพื่อรับผิดชอบการ ซ่อมคอมพิวเตอร์รายการนั้นต่อไป

# **4. ผลกำรดำ เนินงำน**

ผลการดำเนินงานระบบจัดการสารสนเทศซ่อมบำรุงคอมพิวเตอร์บนโทรศัพท์มือถือแอนดรอยด์ เพื่ออำนวย ้ความสะดวกแก่เจ้าหน้าซ่อมบำรุงคอมพิวเตอร์ ดังต่อไปนี้

**4.1 เจ้ำหน้ำที่บันทึกข้อมูล (เจ้ำหน้ำที่ดูแลระบบ)** เมื่อเจ้าหน้าที่เข้าสู่ระบบ จะปรากฏ หน้าจอดังต่อไปนี้

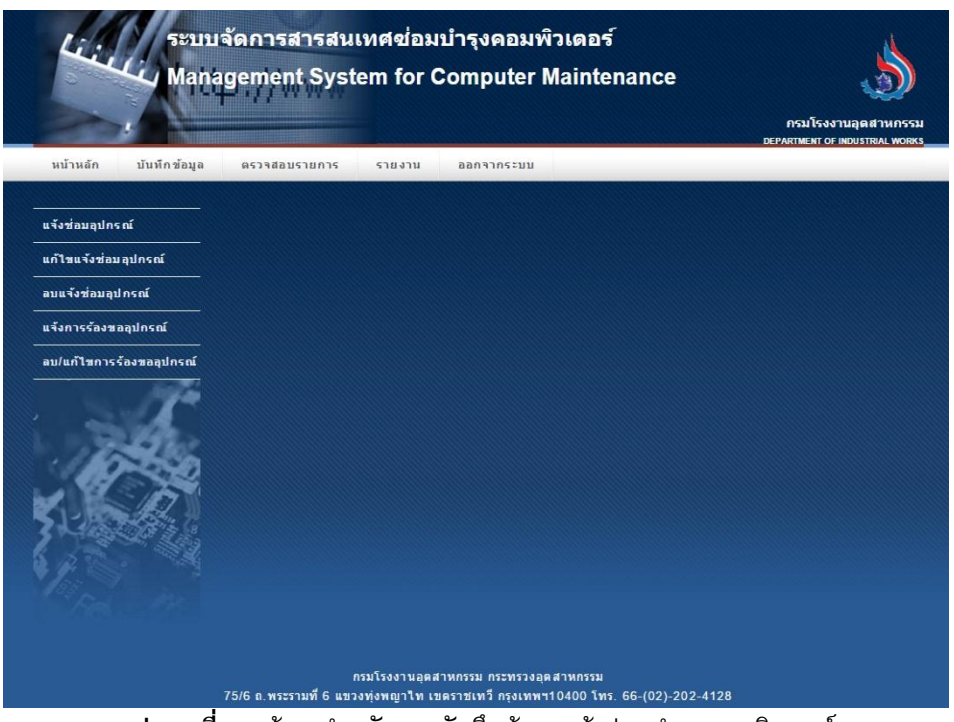

้**รูปภาพที่ 6** หน้าจอสำหรับการบันทึกข้อมูลแจ้งซ่อมบำรุงคอมพิวเตอร์

ูรูปภาพที่ 6 หน้าจอสำหรับการบันทึกข้อมูล เมื่อทำการเลือก เมนู "บันทึกข้อมูล" ประกอบด้วย เมนูต่างๆ ดังต่อไปนี้

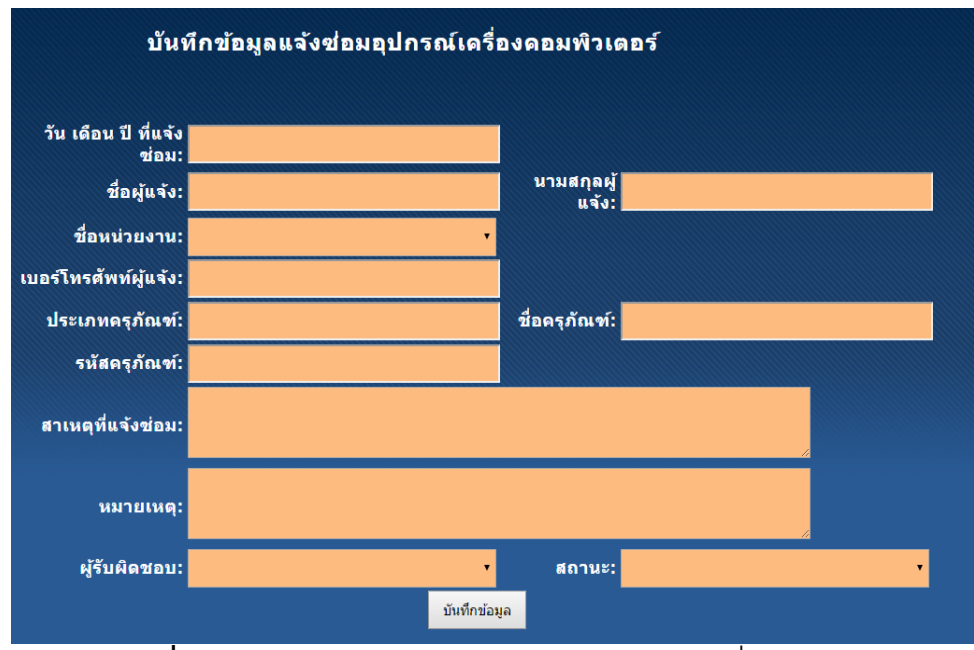

ี <mark>รูปภาพที่ 7</mark> หน้าจอสำหรับการบันทึกข้อมูล "แจ้งซ่อมอุปกรณ์เครื่องคอมพิวเตอร์"

รูปภาพที่ 7 เจ้าหน้าที่รับเรื่องแจ้งซ่อม เข้าสู่เมนู แจ้งซ่อมอุปกรณ์เครื่องคอมพิวเตอร์ เพื่อบันทึกข้อมูล

| ี รายการแจ้งช่อมอุปกรณ์เครื่องค <u>อมพิวเตอร์</u> |                    |                                          |                                                |                                                            |                                                       |                                   |
|---------------------------------------------------|--------------------|------------------------------------------|------------------------------------------------|------------------------------------------------------------|-------------------------------------------------------|-----------------------------------|
| วัน เดือน ปี ที่<br>ค้นหา  <br>แจ้งช่อม:          |                    |                                          | القا                                           |                                                            | ค้นหา                                                 |                                   |
| วัน เดือน ปี<br>ที่แจ้งช่อม                       | ชื่อผู้แจ้ง        | ชื่อนบ่วย<br>anu                         | ชื่อครภัณฑ์                                    | รหัสครุภัณ <u>ฑ</u> ์                                      | ผ้รับผิดชอบ                                           | สถานะ                             |
| 03 ธันวาคม 2558                                   | แพชรมงคล           | สำนักโรงงาน<br>ลดสาหกรรม<br>รายสาขา 3    | <b>B</b> diguau                                |                                                            | นางสาวนางสาวพิมพ์ İsaตำเนินการตำเนิน<br>ใจ เจี่ยมสกล  | lnas                              |
| 19 ธันวาคม 2558                                   | ∄มนัญญา            | ศนย์สารสนเทศ<br>lisaanu<br>อตสาหกรรม     | ⇒ គេទឹងง<br>คอมพิวเตอร์ ยี่ห้อ<br><b>ACER</b>  | 7440-001-0004<br>ไตวร.น.กรอ.062/51(บ)                      | นางสาวนางสาว<br>มนัญญา ไชยทอง<br>la?                  | ได้าเนินการเสร็จ<br>ให้การ์อกแล้ว |
| 19 ธันวาคม 2558                                   | $\ln n$ na         | สำนักโรงงาน<br>ไอดสาหกรรม<br>รายสาขา 3   | ⇒ เครื่อง<br>คอมพิวเตอร์ยี่ห้อ<br>Ader         | $17440 - 001 - 0005$<br>∥ศวร.น.กรอ.062/51.≀บ)5∥ใจ เจียมสกล | นางสาวนางสาวพิมพ์ İsอดำเนินการดำเนิน                  | lnas                              |
| 17 ธันวาคม 2559 <mark>มีนัญญา</mark>              |                    | สำนัก<br>แทคโนโลยี<br>ความปลอดภัย        | ៊ុខ គេទឹងថ<br>ดอมพิวเตอร์ยี่ห้อ<br>Acer        | $17440 - 001 - 0010$<br>ไศวร.น.กรอ.062/51 (บ)              | ในางสาวนางสาวพิมพ์ โรอดำเนินการดำเนิน<br>ใจ เจี้ยมสกล | โการ                              |
| 19 ธันวาคม 2559                                   | <b>ซีญพิสิษ</b> ฐ์ | สำนักโรงงาน<br>ไอตสาหกรรม<br>รายสาขา 1   | ี∋เครื่อง<br>ดอมพิวเตอร์ ยี่ห้อ<br><b>ACER</b> | $6630 - 014 - 0012$<br>Mas.น.ครอ.001/50(06)                | นางสาวนางสาว<br>มนัญญา ใชยทอง<br>иŝ                   | รอดำเนินการดำเนิน<br>lons         |
| 19 ธันวาคม 2559                                   | ไตรสวรรค์          | ไส่านักโรงงาน<br>ไอตสาหกรรม<br>รายสาขา 4 | ∋เครื่อง<br>คอมพิวเตอร์ยี่ห้อ<br>Accr          | $17440 - 001 - 0007$<br>ไศวร.น.กรอ.062/51(บ)               | ในายนายดเณศ ปรีอ<br>hišn                              | ไรอดำเนินการดำเนิน<br>ไการ        |

**รูปภำพที่ 8** หน้าจอรายการและสถานการณ์แจ้งซ่อม

รูปภาพที่ 8 รายการและสถานการณ์แจ้งซ่อม เจ้าหน้าที่สามารถค้นหารายการแจ้งซ่อมอุปกรณ์เครื่อง คอมพิวเตอร์ โดยการระบุ วัน เดือน ปี เพื่อค้นหาข้อมูล

## **4.2 โปรแกรม ส่วน Android**

ี เมื่อเจ้าหน้าที่รับเรื่องการร้องขอซ่อมบำรุงคอมพิวเตอร์เรียบร้อยแล้ว สามารถดำเนินการบันทึกข้อมูลเข้าสู่ ระบบจัดการสารสนเทศซ่อมบำรุงคอมพิวเตอร์ ข้อมูลจะปรากฏบนระบบโทรศัพท์มือถือดังรูปต่อไปนี้

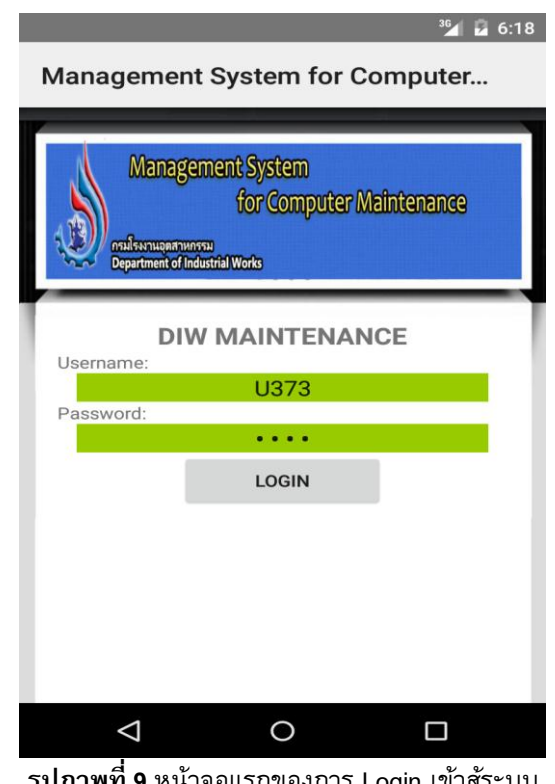

**รูปภำพที่ 9** หน้าจอแรกของการ Login เข้าสู้ระบบ

รูปภาพที่ 9 หน้าจอแรกของการ Login เข้าสู้ระบบ เมื่อ RUN โปรแกรม Android ปรากฏหน้าจอแรก เพื่อการ Login เข้าสู้ระบบ โดยระบบใช้รหัสขึ้นต้นด้วย รหัส U ที่กำหนดโดยศูนย์สารสนเทศของกรมโรงงาน

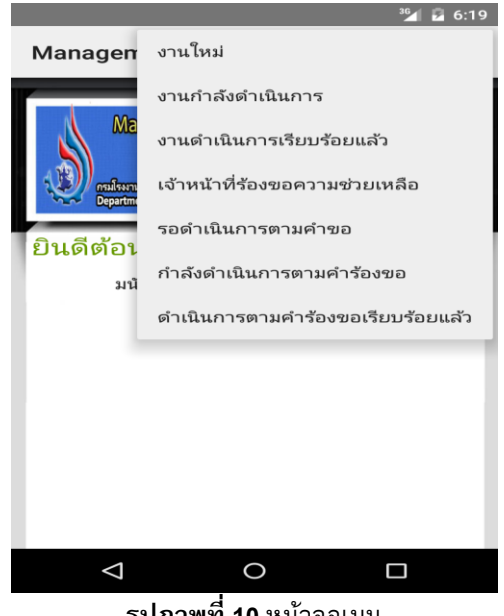

**รูปภำพที่ 10** หน้าจอเมนู

ูรูปภาพที่ 10 หน้าจอเมนูทั้งหมด 6 เมนู คือ เมนูงานใหม่ เมนูงานกำลังดำเนินงาน เมนูงานดำเนินการ ี เรียบร้อยแล้ว เมนูเจ้าหน้าที่ร้องขอความช่วยเหลือ เมนูกำลังดำเนินการตามคำร้องขอ และเมนูดำเนินการตามคำร้องขอ เรียบร้อยแล้ว

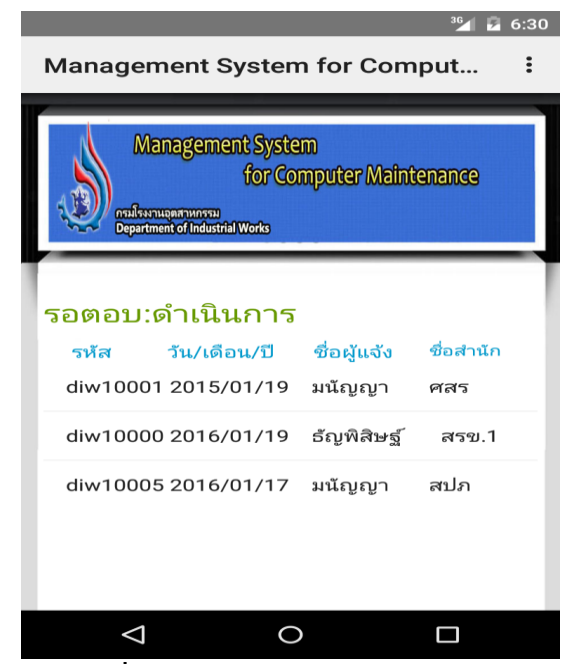

**รูปภำพที่ 11** หน้าจองานแจ้งซ่อมตามรหัสแจ้งซ่อม

ูรูปภาพที่ 11 หน้าจองานที่เจ้าหน้าที่รับโทรศัพท์ทำการระบุให้สำหรับเจ้าหน้าที่แต่ละท่าน เมื่อเจ้าหน้าต้องการ ตอบรับงานใหม่สามารถเลือกรหัสงาน เช่น diw10001 ปรากฏรายละเอียดงานแจ้งซ่อม ดังรูปภาพที่ 12

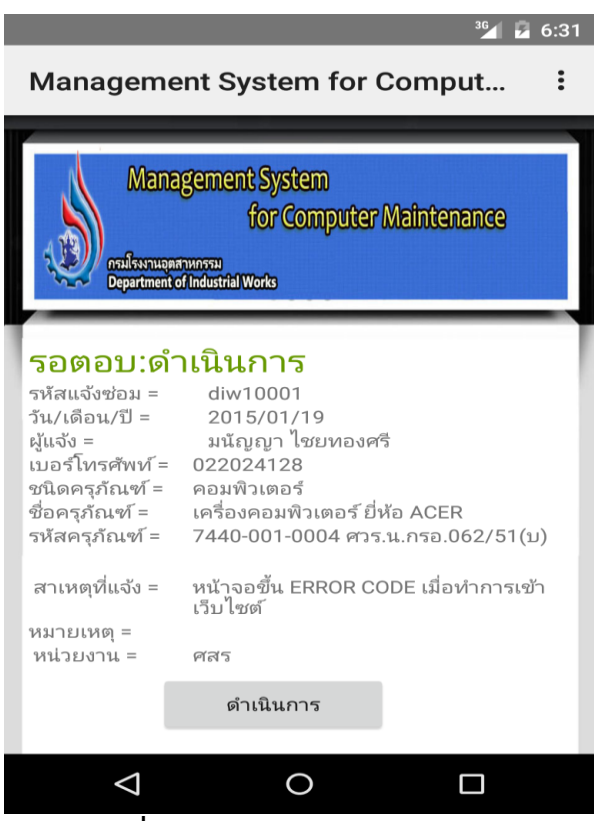

**รูปภำพที่ 12** รายระเอียดงานแจ้ซ่อมตามรายการ

ูรูปภาพที่ 12 รายระเอียดงานตามเจ้าหน้าที่เลือกรายการ เมื่อเจ้าหน้าที่รับทราบรายการร้องขอการซ่อมบำรุง ี คอมพิวเตอร์เรียบร้อยแล้ว ดำเนินการคลิ๊กปุ่ม "ดำเนินการ" ระบบจะบันทึกข้อมูลเข้าสู่ Database Server เพื่อรับทราบ เจ้าหน้าที่ตอบรับงาน

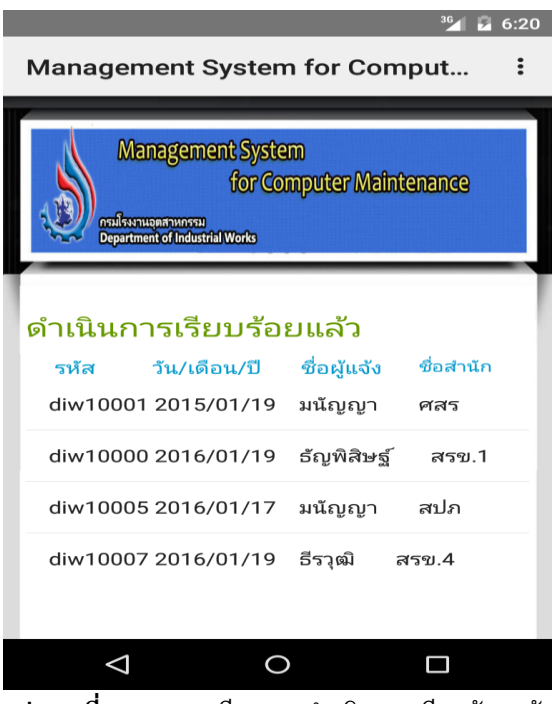

**รูปภาพที่ 13** รายละเอียดงานดำเนินการเรียบร้อยแล้ว

ูรูปภาพที่ 13 เมื่อเจ้าหน<sup>ิ้</sup>าที่ซ่อมบำรุงคอมพิวเตอร์ ดำเนินการซ่อมคอมพิวเตอร์เรียบร้อยแล้ว สามารถ

ตรวจสอบรายการงานการซ่อมเครื่องคอมพิวเตอร์ โดยเลือกรายการที่ต้องการตรวจสอบข้อมูล ดังรูปภาพที่ 14

ประชุมวิชาการสถิติประยุกต์และเทคโนโลยีสารสนเทศระดับชาติ ประจ าปี พ.ศ.2559 118

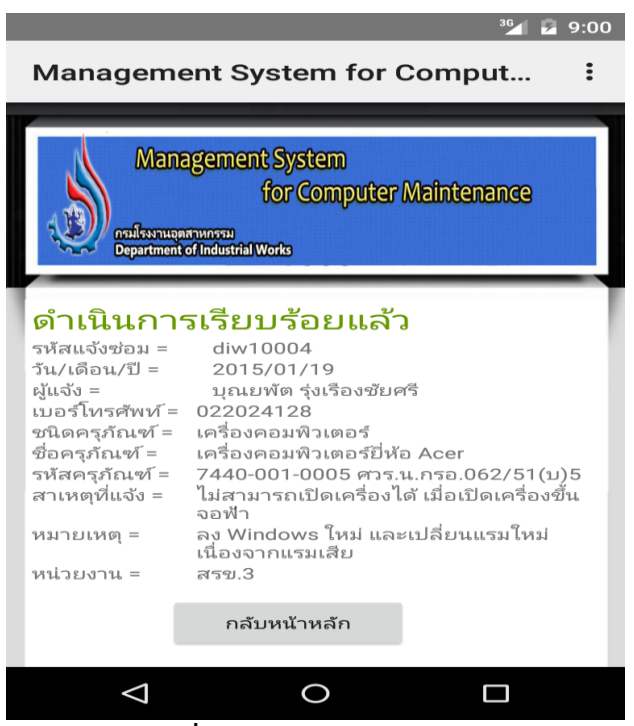

**รปภาพที่ 14** งานดำเนินการเรียบร้อยแล้ว

รูปภาพที่ 14 เมื่อเจ้าหน้าที่เลือกรายการจากรูปภาพที่ 13 จะปรากฏรายละเอียดดังรูปภาพที่ 14 เป็น ้รายละเอียดงานที่ดำเนินการเรียบร้อยแล้ว

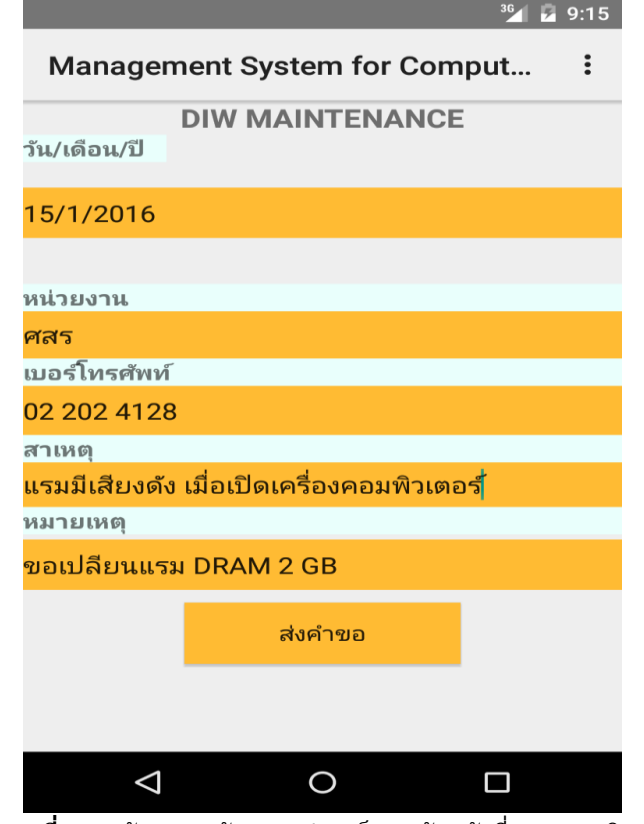

**รูปภำพที่ 15** หน้าจอการร้องขออุปกรณ์ของเจ้าหน้าที่ซ่อมคอมพิวเตอร์

รูปภาพที่ 15 เมื่อเจ้าหน้าที่ซ่อมคอมพิวเตอร์ร้องขออุปกรณ์คอมพิวเตอร์จากหน่วยงานสังกัด โดยเลือกเมนู "เจ้าหน้าที่ร้องขอความช่วยเหลือ" แล้วบันทึกข้อมูลดังรูปภาพที่ 15 ดำเนินการส่งคำขอเข้าสู่ระบบ ทำให้ระบบการ ท างานเกิดความรวดเร็วและมีประสิทธิภาพมากยิ่งขึ้น

# **5. บทสรุป**

การพัฒนาระบบจัดการสารสนเทศซ่อมบำรุงคอมพิวเตอร์บนระบบปฏิบัติการแอนดรอยด์ สามารถอำนวย ี ความสะดวกแก่เจ้าหน้าที่ซ่อมบำรุงคอมพิวเตอร์ ทำให้เจ้าหน้าที่ซ่อมบำรุงคอมพิวเตอร์สามารถทำงานอย่างมี ประสิทธิภาพและช่วยลดค่าใช้จ่ายการใช้โทรศัพท์มือถือเพื่อติดต่อเจ้าหน้าที่ซ่อมบำรุงคอมพิวเตอร์ เมื่อมีการร้องขอ สำหรับการซ่อมบำรุงคอมพิวเตอร์ เจ้าหน้าที่รับเรื่องจะทำการบันทึกข้อมูล เกี่ยวกับสถานที่ของคอมพิวเตอร์ วันที่และ เวลาที่แจ้งซ่อม ปญหาและสาเหตุของเครื่องคอมพิวเตอร์เข้าสู่ระบบบริหารจัดการซ่อมบำรุงคอมพิวเตอร์ ข้อมูลเหล่านี้ ้จะปรากฏบนโทรศัพท์มือถือของเจ้าหน้าที่ซ่อมบำรุงคอมพิวเตอร์ ทำให้เจ้าหน้าที่ซ่อมสามารถเลือกรับงานการซ่อม อย่างรวดเร็วและสามารถดำเนินการซ่อมบำรุงคอมพิวเตอร์ได้อย่างมีประสิทธิภาพ สามารถตอบสนองความต้องการ ของเจ้าหน้าที่ภายในองค์กรทันเวลา เมื่อเกิดการร้องขอสำหรับการซ่อมคอมพิวเตอร์ จากหลักการของ BYOD และ Mobile Workforce เมื่อเจ้าหน้าที่นำอุปกรณ์ส่วนตัวสำหรับการเข้าถึงทรัพยากรขององค์กร โดยไม่กระทบกับการรักษา ความปลอดภัยของข้อมูลขององค์กรและความเป็นส่วนตัวของผู้ใช้ สามารถใช้อุปกรณ์มือถือที่สามารถเชื่อมต่อกับ ี เครือข่ายขององค์กรผ่าน Wi-Fi ตามสิทธิของผู้ใช้งานและความต้องการพื้นฐานตามข้อกำหนดขององค์กร ทำให้เกิด ประโยชน์ต่อองค์กรและประสิทธิภาพการทำงานของเจ้าหน้าที่มากยิ่งขึ้น ซึ่งเจ้าหน้าที่สามารถปฏิบัติงานทุกสถานที่ และทุกเวลา สามารถลดค่าใช้จ่ายขององค์กร ด้านการจัดเตรียมงบประมาณสำหรับการจัดเตรียมอุปกรณ์ โทรศัพท์เคลื่อนที่และการบำรุงรักษา เพิ่มผลผลิตและประสิทธิภาพในการทำงานแก่องค์กร และพัฒนาความรู้ ความสามารถด้านการเขียนโปรแกรมของผู้วิจัย

# **6. เอกสำรอ้ำงอิง**

- ศิริวรรณ ฉันทวิทิตพงษ์. (2535). **กำรปรับปรุงระบบกำรซ่อมบำ รุงเพื่อเพิ่มผลผลิตของโรงงำนผลิตกระป๋อง ขนำดเล็ก.** วิทยานิพนธ์ปริญญามบัณฑิต สาขาวิชาวิศวกรรมอุตสาหการ วิศวกรรมศาสตร์ จุฬาลงกรณ์ มหาวิทยาลัย.
- เฉลิมลาภ รุ่งกมล. (2542). **ระบบช่วยในกำรตดัสินใจสำ หรบักำรวำงแผนกำรบำ รงุรกัษำเครอื่ งพิมพ.์**วิทยานิพนธ์ ปริญญามบัณฑิต สาขาวิชาการจัดการทางวิศวกรรม วิศวกรรมศาสตร์จุฬาลงกรณ์มหาวิทยาลัย.
- เลิศชัย สถิรผาสุกสกุล. (2543). **กำรออกแบบและพฒั นำระบบสำรสนเทศเพื่อกำรบริหำรงำนขำยของธุรกิจ พฒั นำอสงัหำริมทรพั ยบ์ นเครือข่ำยอินทรำเน็ต.** วิทยานิพนธ์ปริญญามบัณฑิต สาขาวิชาวิทยาศาสตร์ คอมพิวเตอร์วิศวกรรมศาสตร์จุฬาลงกรณ์มหาวิทยาลัย.
- อมตะ หาญวิริยะพันธุ์. (2544). **กำรปรบั ปรงุ ระบบสำรสนเทศเพื่อกำรควบคุมต้นทุนกำรผลิตของโรงงำนผลิต เพลำรถบรรทุก.** วิทยานิพนธ์ปริญญามบัณฑิต สาขาวิชาวิศวกรรมอุตสาหการ วิศวกรรมศาสตร์จุฬาลงกรณ์ มหาวิทยาลัย.
- ภูษิต สารพานิช. (2545). **กำรจดั กำรงำนซ่อมบำ รุงด้วยระบบเครือข่ำยคอมพิวเตอร์: กรณีศึกษำโรงงำนผลิต หวัอ่ำน-เขียนคอมพิวเตอร.์**วิทยานิพนธ์ปริญญามบัณฑิต สาขาวิชาวิศวกรรมอุตสาหการ วิศวกรรมศาสตร์ จุฬาลงกรณ์มหาวิทยาลัย.
- สุดาทิพย์ สุขสอาด. (2550). **กำรค้นคืนยูสเคสโดยกำรจดั กลุ่มยูสเคสและกำรให้ผลป้ อนกลับที่ตรงประเด็นจำก ผู้ใช้.** วิทยานิพนธ์ปริญญามบัณฑิต สาขาวิชาวิทยาศาสตร์คอมพิวเตอร์ วิศวกรรมศาสตร์จุฬาลงกรณ์ มหาวิทยาลัย.
- กัมปนาท สุวรรนาวุธ. (2552). **กำรพฒั นำระบบกำรอ่ำนมิเตอรโ์ดยอตัโนมตัิผ่ำนคลื่นวิทยุย่ำนควำมถี่2.4 GHz ตำมมำตรฐำน Zigbee/IEEE 802.15.4.** วิทยานิพนธ์ปริญญามบัณฑิต สาขาวิชาวิศวกรรมไฟฟ้า วิศวกรรมศาสตร์จุฬาลงกรณ์มหาวิทยาลัย.
- Prashant Kumar Gajar. (2013). **BRING YOUR OWN DEVICE (BYOD): SECURITY RISKS AND MITIGATING STRATEGIES.** August 20, 2015. www.jgrcs.info
- Zaihisma Che Cob, Mohana Shanmugam, Siti Salbiah (2009). **Review on Mobile Workforce Management System for Electricity Supply Industries.** August 20, 2015.

http://ieeexplore.ieee.org/stamp/stamp.jsp?tp=&arnumber=5404337

Activity Diagram. (2015). **Activity Diagram.** August 20, 2015.

http://activity-oad.exteen.com/20130908/activity-diagram

The Android Source Code. (2015). **The Android Source Code.** August 20,2015.

https://source.android.com/source/index.html

JSP Tutorial - JSP Standard Tag Library JSTL. (2015). **JSP Tutorial -JSP Standard Tag Library JSTL.** August 20, 2015.

http://www.java2s.com/Tutorials/Java/JSP/0150\_\_JSP\_Standard\_Tag\_Library\_JSTL.htm

- MySQL Database. (2015). **MySQL Database.** August 20, 2015. https://www. webub.com/MySQL\_Database-135-16.html,
- Android Studio. (2015). **Android Studio.** August 20, 2015. http://www.thaicreate.com/mobile/android-studioide.html